## 15. 便利な機能

## テンプレート機能

テンプレートとは同一受取人への仕向送金など、定型的な取引の依頼内容をテンプレート(雛型)として登録し ておく機能です。

登録したテンプレートは次回以降の依頼画面で呼び出すことで、入力の手間を省くことができます。

#### メモ

- ➢テンプレート機能は以下の取引が対象です。
	- 仕向送金依頼
	- 輸入信用状開設依頼
- ➢テンプレートは、対象取引ごとに1,000 件まで保存できます。 保存期限はありません。
- ➢取引選択画面の「テンプレートを登録」ボタン押下で、新規のテンプレートを登録することもできます。
- ➢取引選択画面の「テンプレートの照会・修正・削除」ボタン押下で表示された登録済みのテンプレートを修正・削除 することもできます。

#### 1.1 テンプレート保存(仕向送金を例とします)

#### 1.1.1 依頼結果画面(または修正結果画面、照会結果画面)で [テンプレート保存] ボタンを押します。

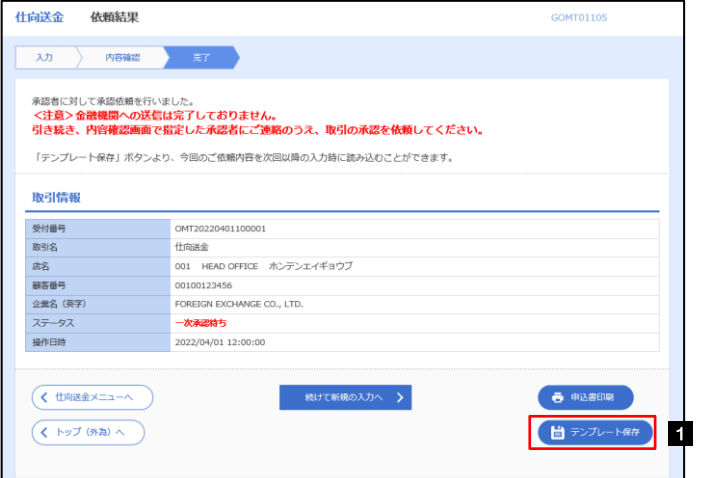

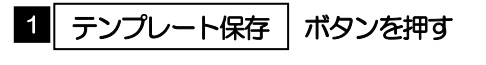

#### 1.1.2 登録名称を指定して[実行]ボタンを押します。

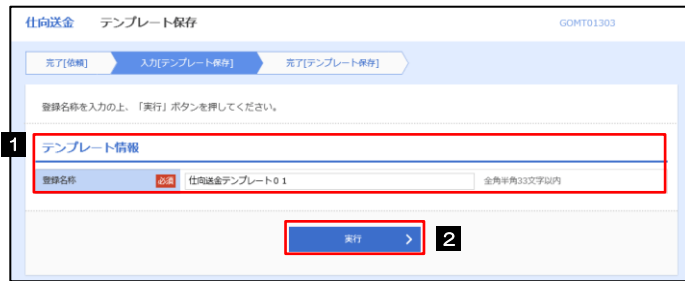

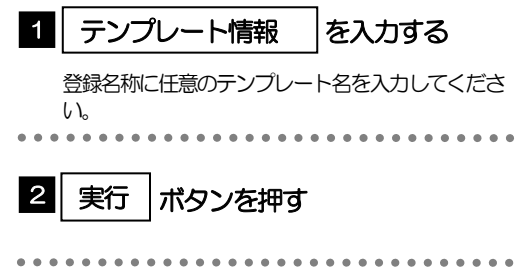

#### 1.1.3 テンプレート保存の完了です。

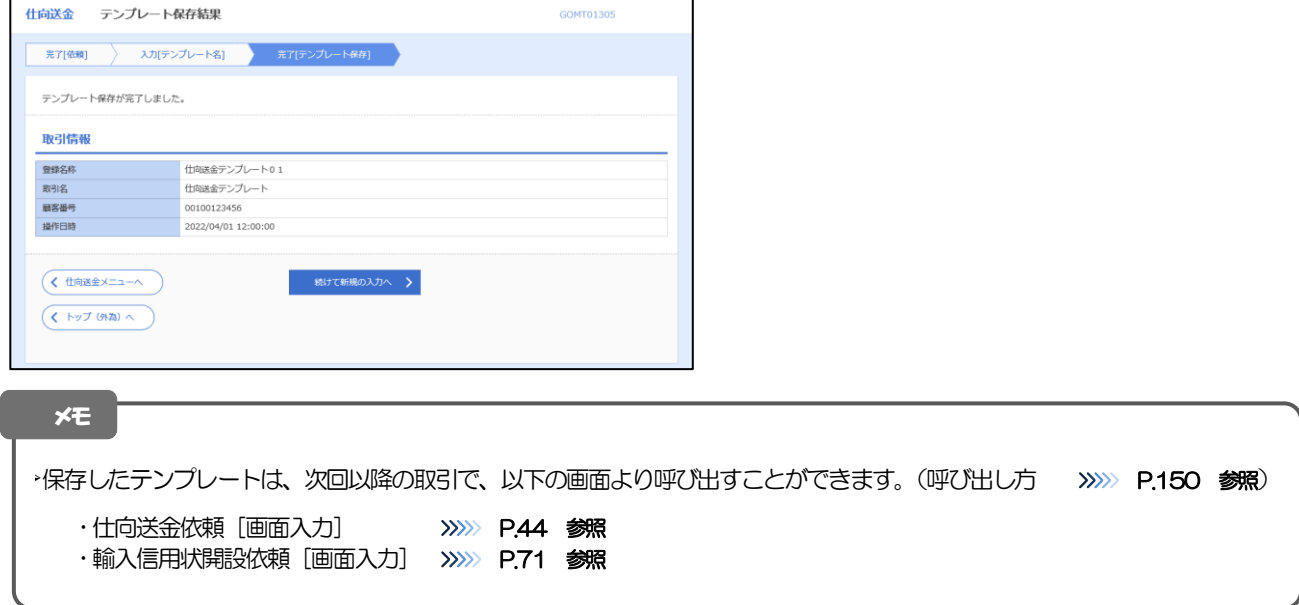

### <span id="page-3-0"></span>1.2 テンプレート読込 (仕向送金を例とします)

#### 1.2.1 依頼画面で [テンプレート読込] ボタンを押します。

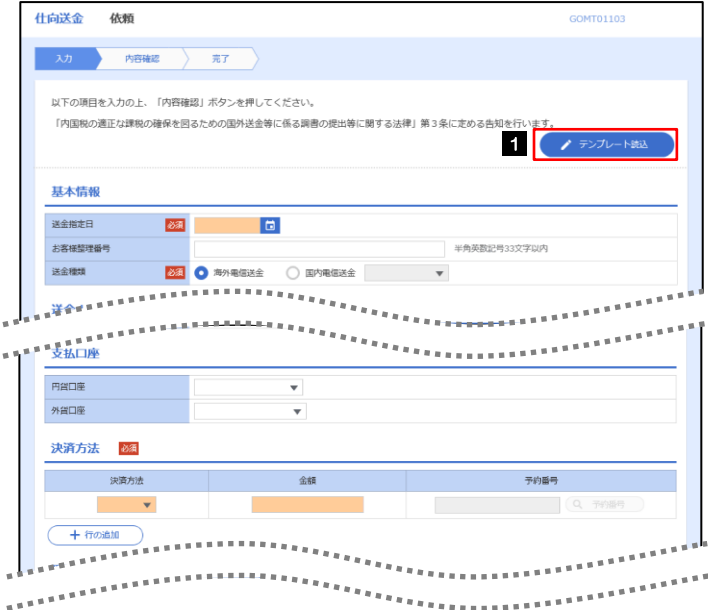

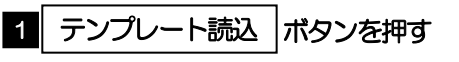

#### 1.2.2 一覧より呼び出すテンプレートを選択します。

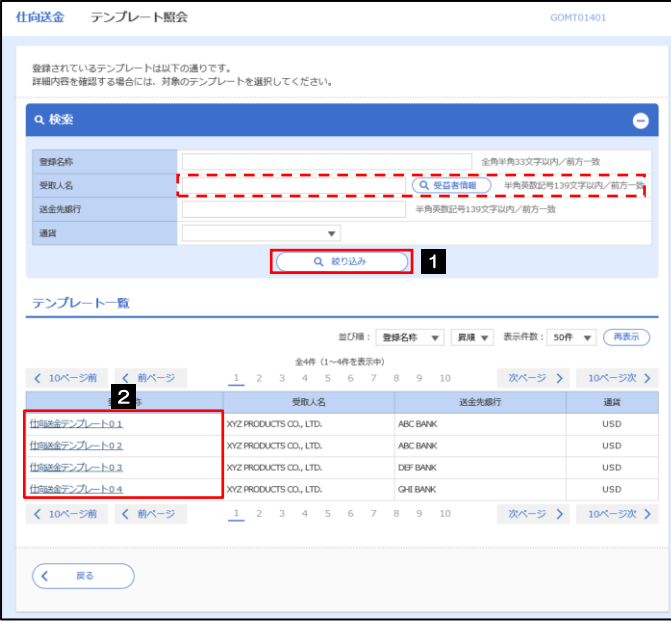

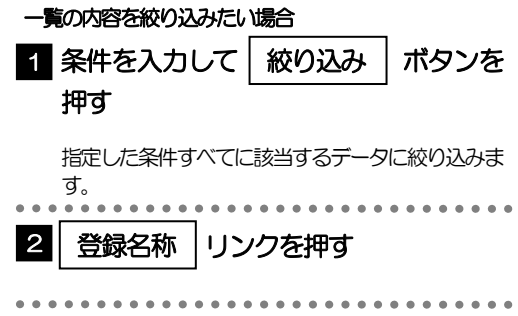

#### 1.2.3 依頼画面にテンプレート内容が読み込まれました。

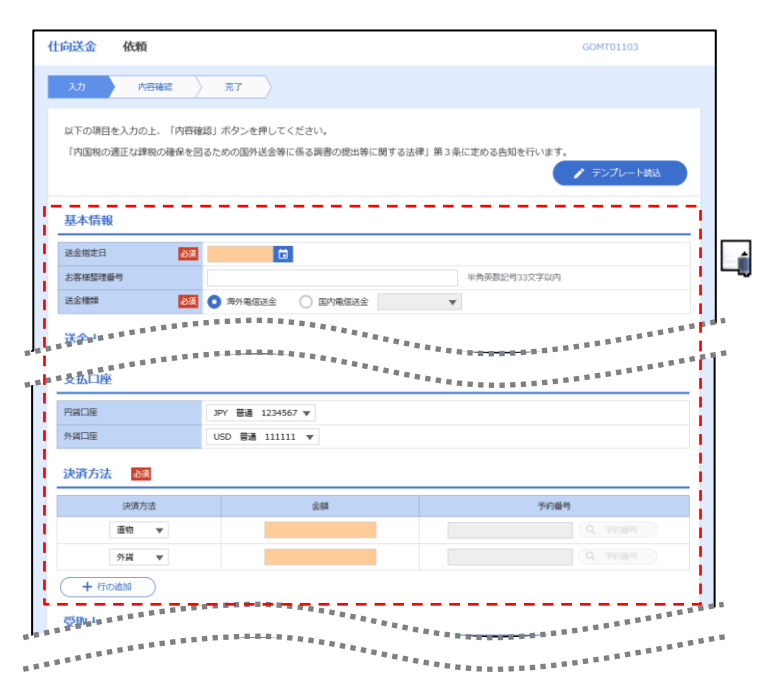

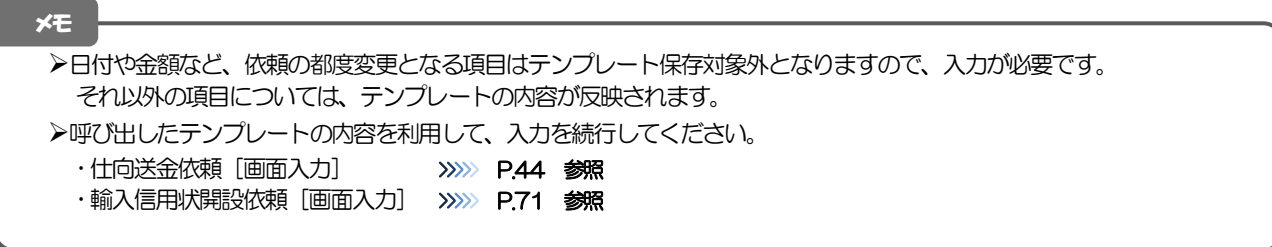

## 2 複写作成

「取引照会」で照会した内容を、複写/再利用したうえで、新しい依頼取引を作成することができます。

#### 2.1 複写作成(仕向送金を例とします)

#### 2.1.1 照会結果画面で [複写作成] ボタンを押します。

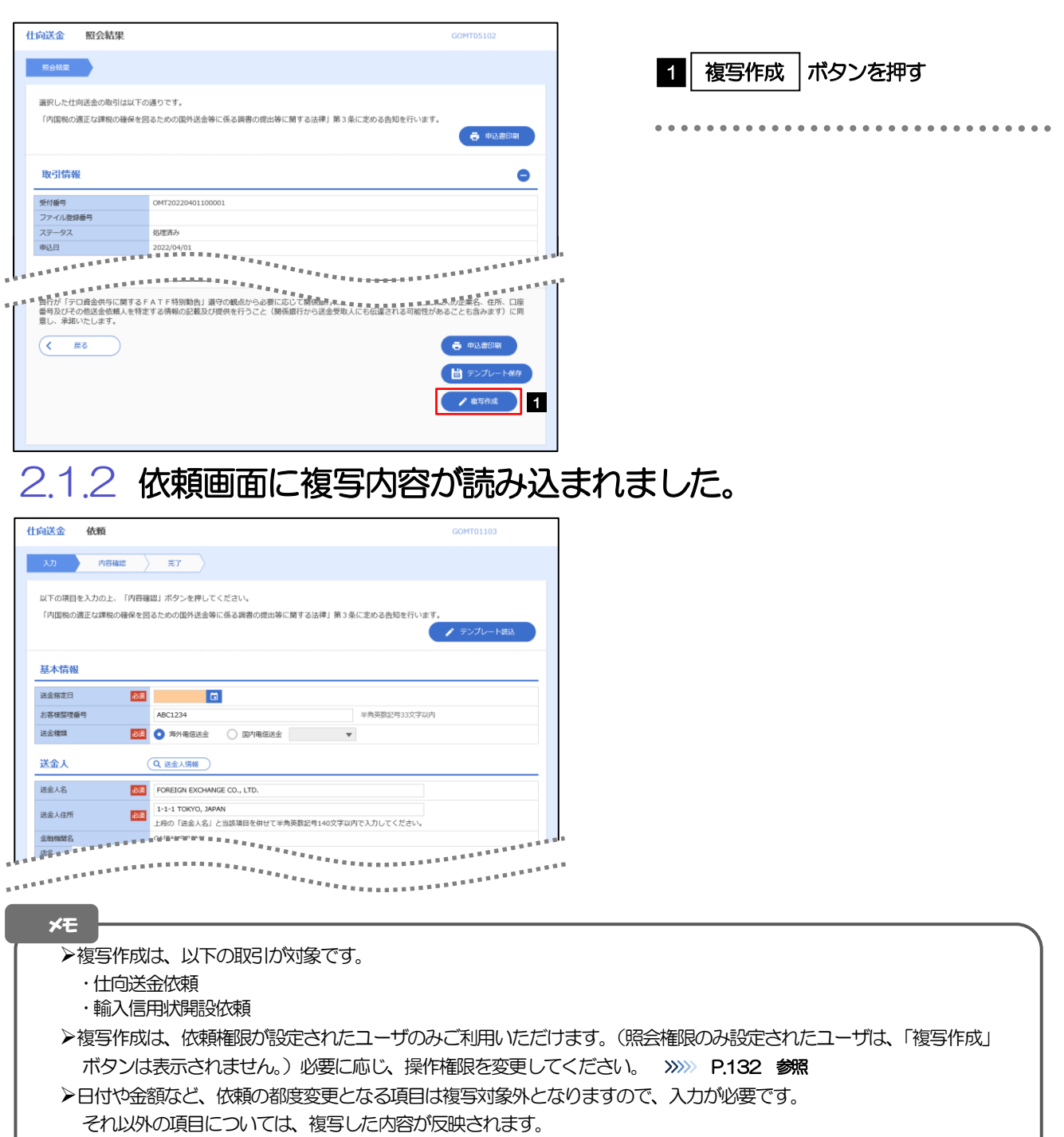

➢複写作成された内容を利用して、入力を続行してください。

- ・仕向送金依頼 [画面入力] >>>>>>> P.44 参照
- ·輸入信用状開設依頼 [画面入力] >>>>> P.71 参照

# 3 一時保存

お取引内容を入力中に作業を中断したい場合、入力途中の内容を保存することができます。作業を再開したい場 合は、「作成中取引一覧」から一時保存した内容を呼び出すことができます。([P.154](#page-7-0) 参照)

3.1 一時保存

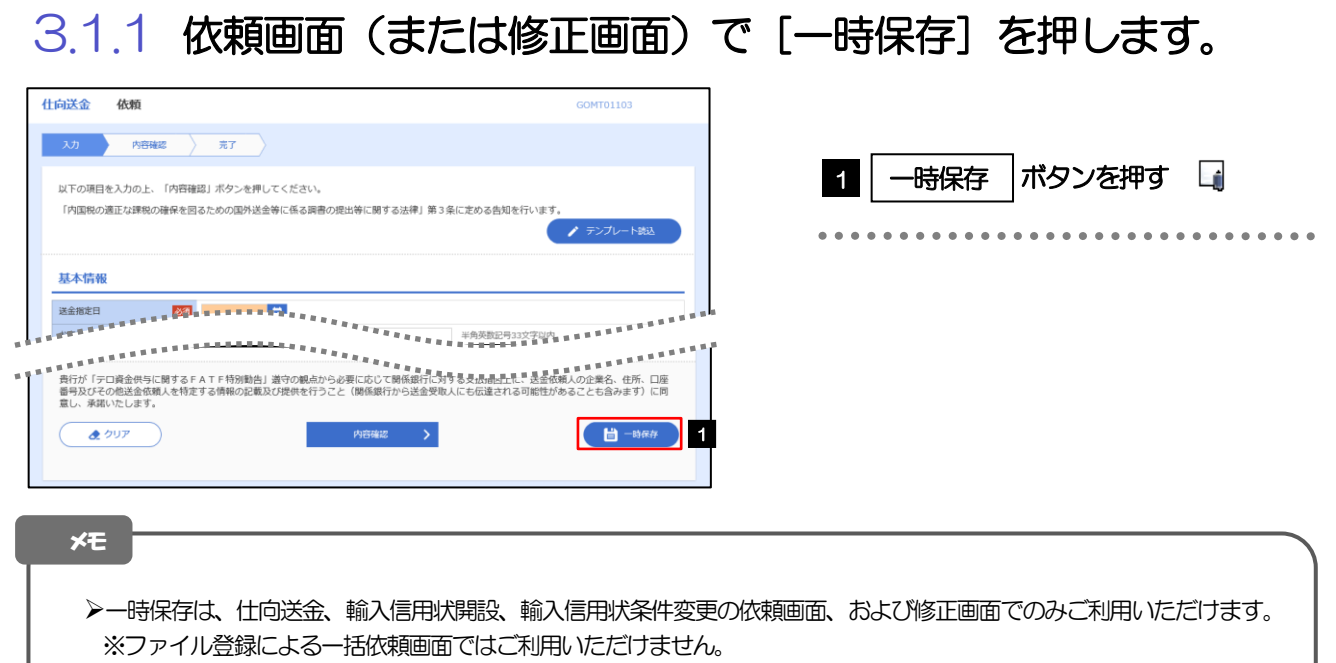

➢依頼画面で一時保存した取引は、「作成中取引一覧」から呼び出したのち、修正画面から再度一時保存(上書き再保存) することができます。(再保存後も同様に、「作成中取引一覧」から呼び出したのち再び再保存することができます。) ※ファイル登録による一括依頼取引についても、一括依頼後に引戻し/差戻し/返却となった個々の取引については「作 成中取引一覧」からの呼出し→修正画面からの一時保存が可能です。)

➢1 ユーザにつき、仕向送金、輸入信用状開設、輸入信用条件変更ごとに25 件まで取引を保存できます。

- ➢一時保存された取引の保存期間は、保存した日から1 年間です。
- ➢一時保存できない場合、画面の上側にメッセージが表示されますので、確認、および入力内容を修正してください。

#### 3.1.2 一時保存の完了です。

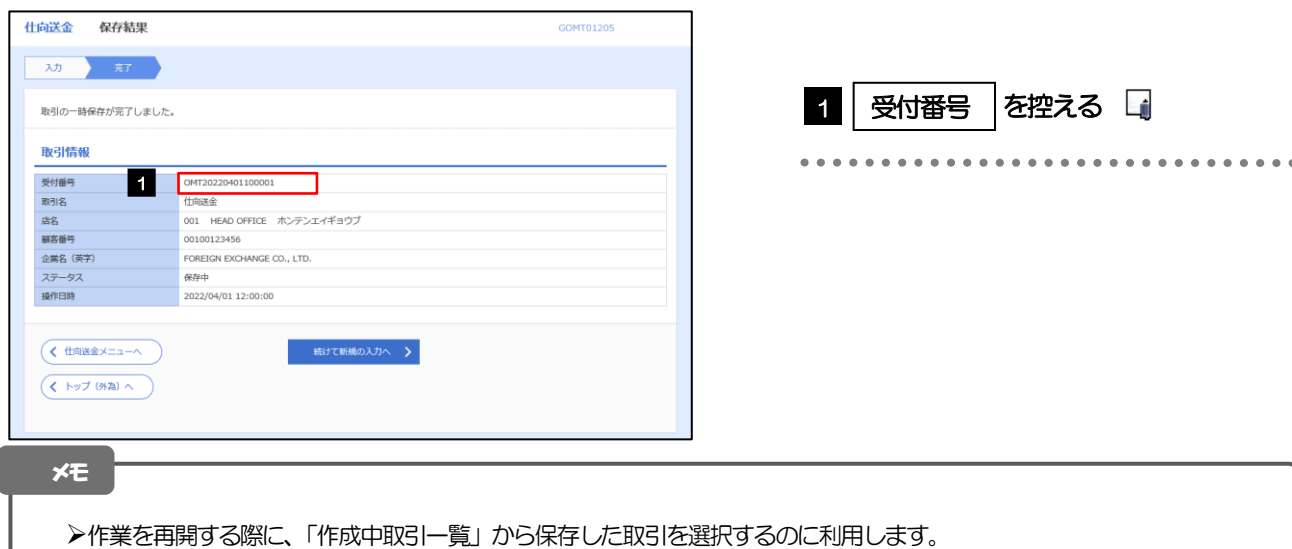

. . . . . . . . . . . . .

### <span id="page-7-0"></span>3.2 作業の再開

#### 3.2.1 メニューを表示して、[仕向送金] > [仕向送金] > [作 成中取引の修正・削除]を選択します。

#### 3.2.2 作成中取引一覧画面を表示して、[受付番号]リンクを押 します。

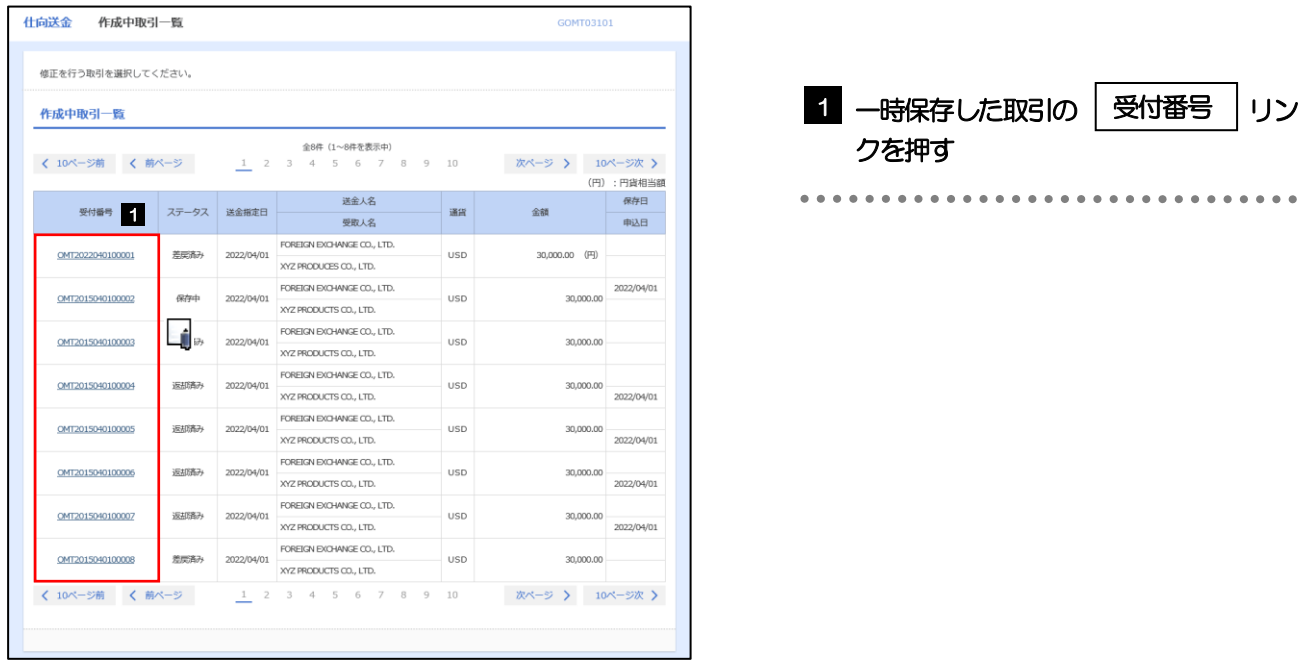

➢一時保存した取引のステータスは、「保存中」です。 ➢「作成中取引一覧」については、P.50をご参照ください。 メモ

#### 3.2.3 一時保存した取引が呼び出されます。

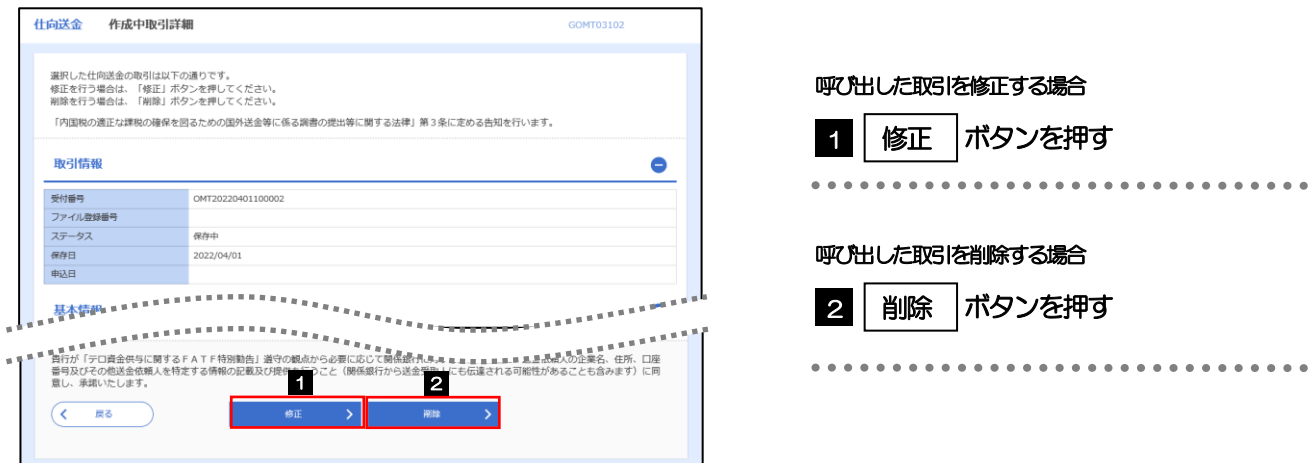

### 4 添付ファイル(PDF 形式)登録・照会

#### 4.1 添付ファイル (PDF形式) の登録 (仕向送金を例とします)

お取引の申込にあたり、必要書類をPDF 形式ファイルで添付することができます。

#### 4.1.1 依頼画面を表示して、 [ファイル選択] を押します。

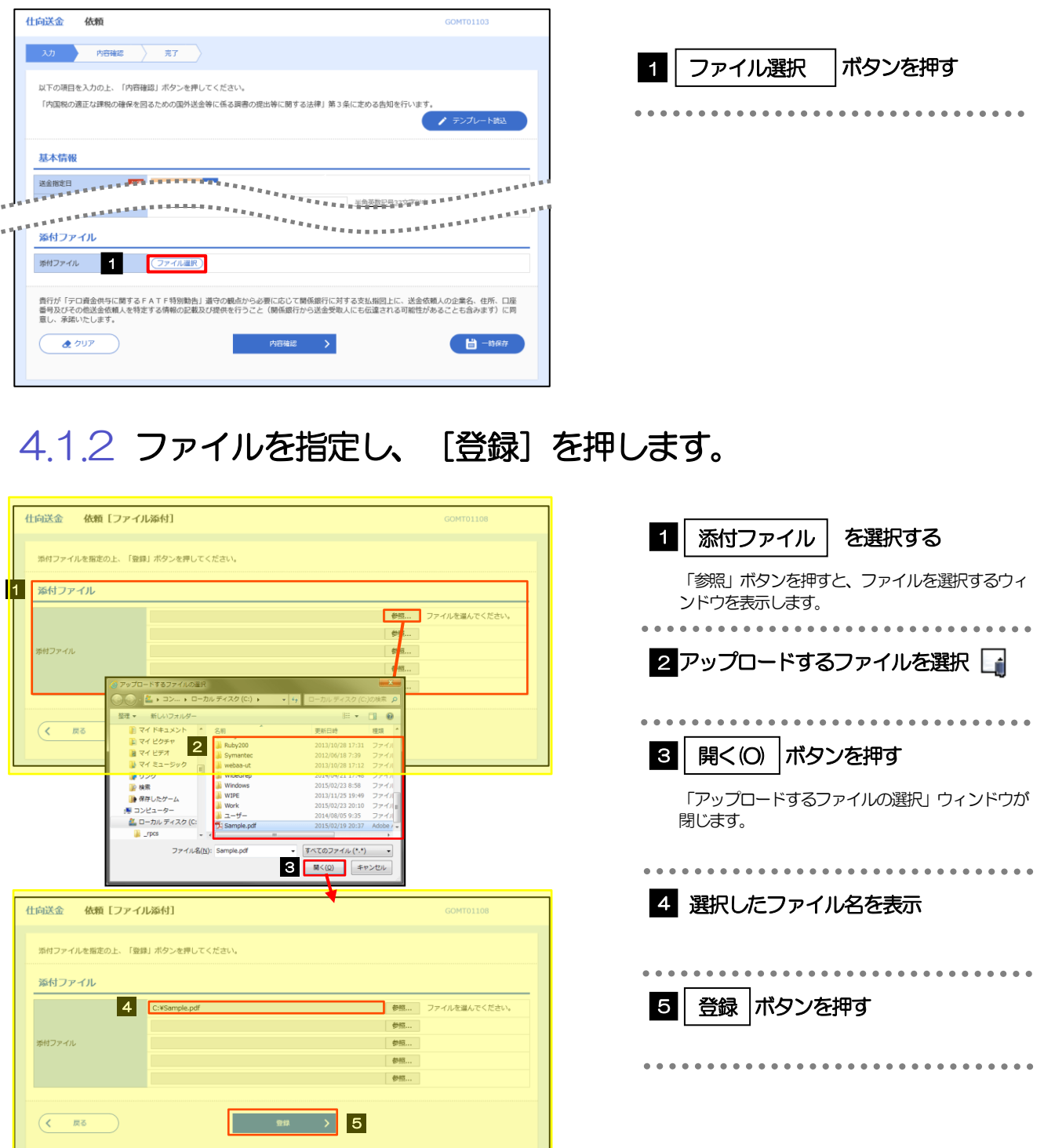

➢添付ファイルの登録を行う場合は、あらかじめPDF 形式のファイルを準備してください。 **≻ファイル名は50桁以内(拡張子込み)、ファイルサイズは5MB 以内としてください。** ➢既に添付ファイルが登録されている場合は、「削除」ボタンが表示されますので、必要に応じて削除してください。 ➢添付ファイルを差し替えしたい場合は、添付ファイルを削除したのち、再度登録をしてください。 メモ

#### 4.1.3 添付ファイル (PDF 形式) が登録されました。

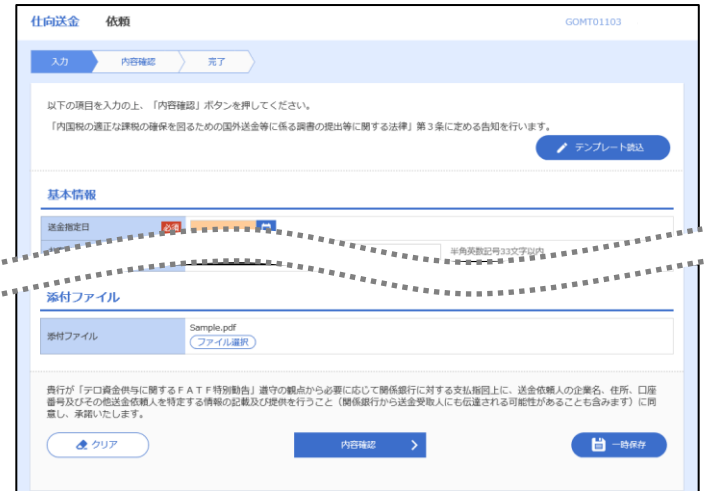

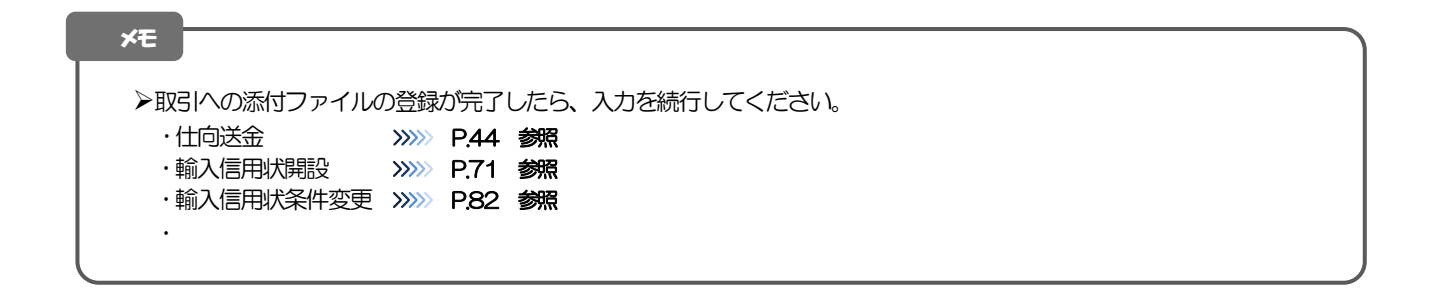